Wärmepumpenregler mit Schutzklappe (WPM 2)

# Wie mache ich einen Reset?

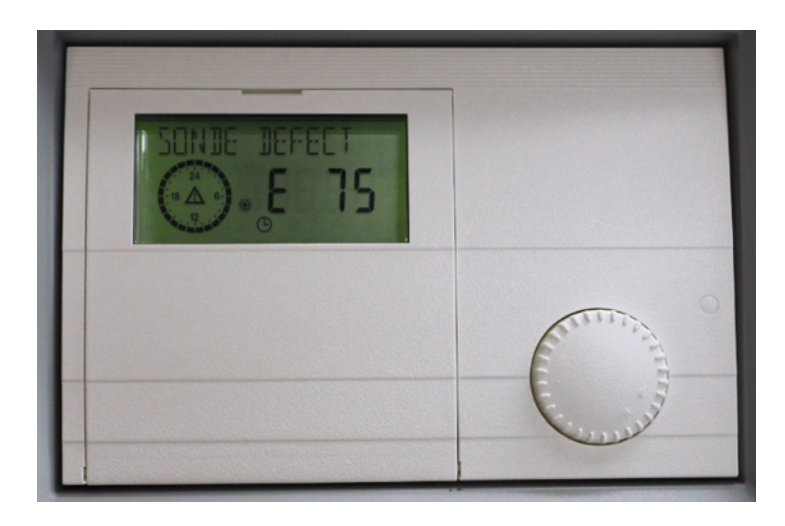

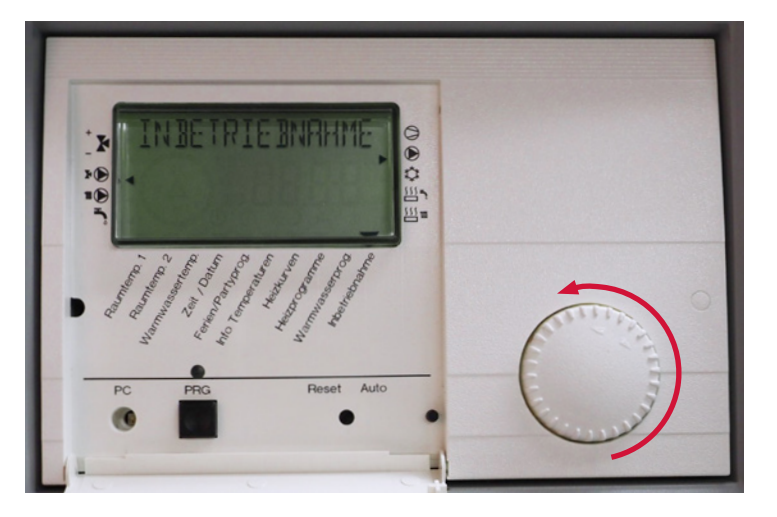

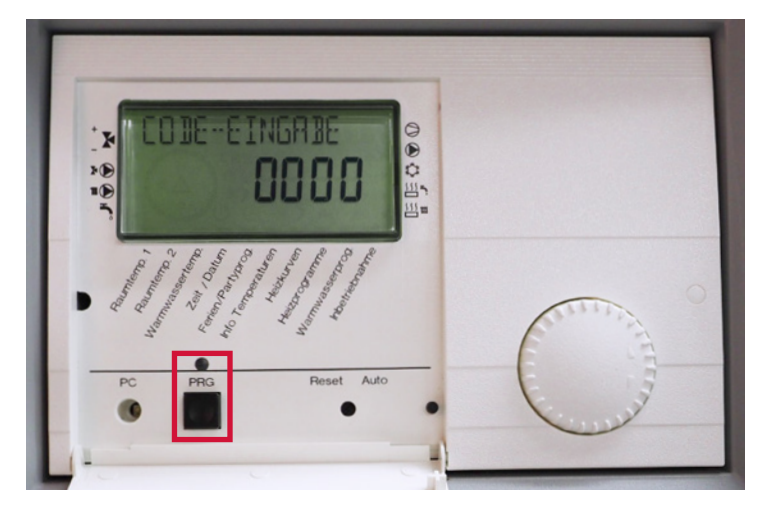

1. Öffnen Sie die Klappe am Regler. Drehen Sie den Drehknopf nach links, bis «INBETRIEBNAHME» auf dem Display erscheint.

2. Drücken Sie anschliessend zweimal auf den PRG-Knopf. Das rote Lämpchen sollte nun aufleuchten.

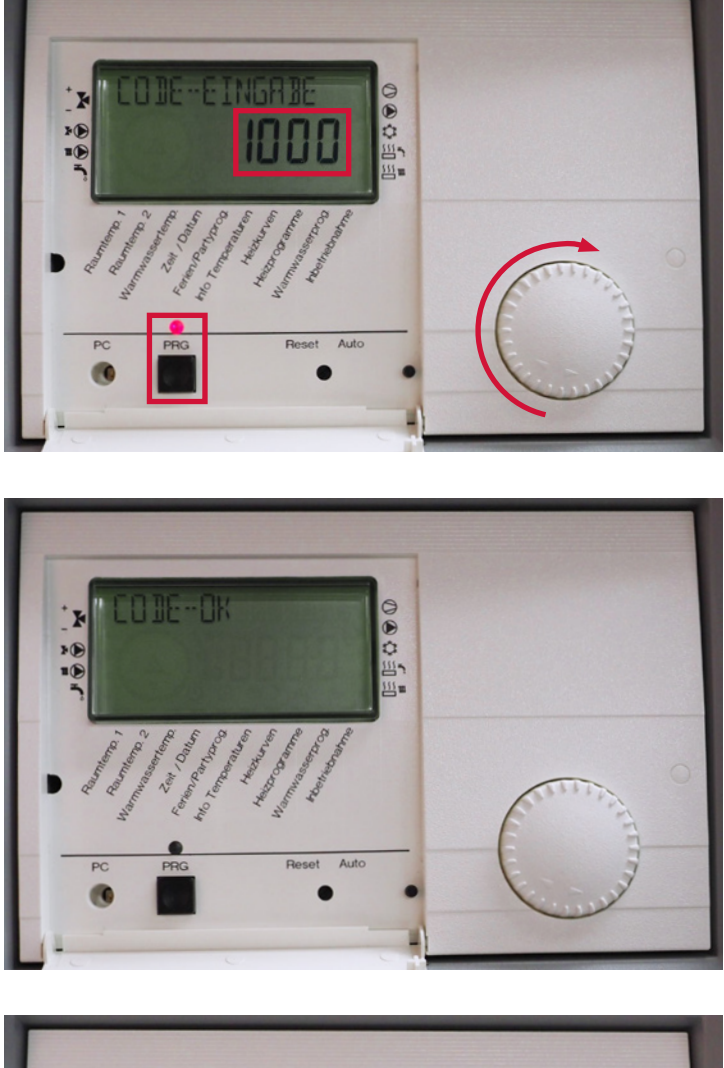

**FSET MP** 7

3. Im Display erscheint nun «0000», wobei die vordere «0» blinkt. Nun den Drehknopf nach rechts drehen, bis in der Anzeige an dieser Stelle eine «1» aufblinkt (Code 1000). Anschliessend drücken Sie viermal den PRG-Knopf.

4. Die Anzeige wechselt nun auf «CODE-OK».

5. Nun drehen Sie den Drehnkopf nach links, bis der Text «RESET-WP AUS» erscheint.

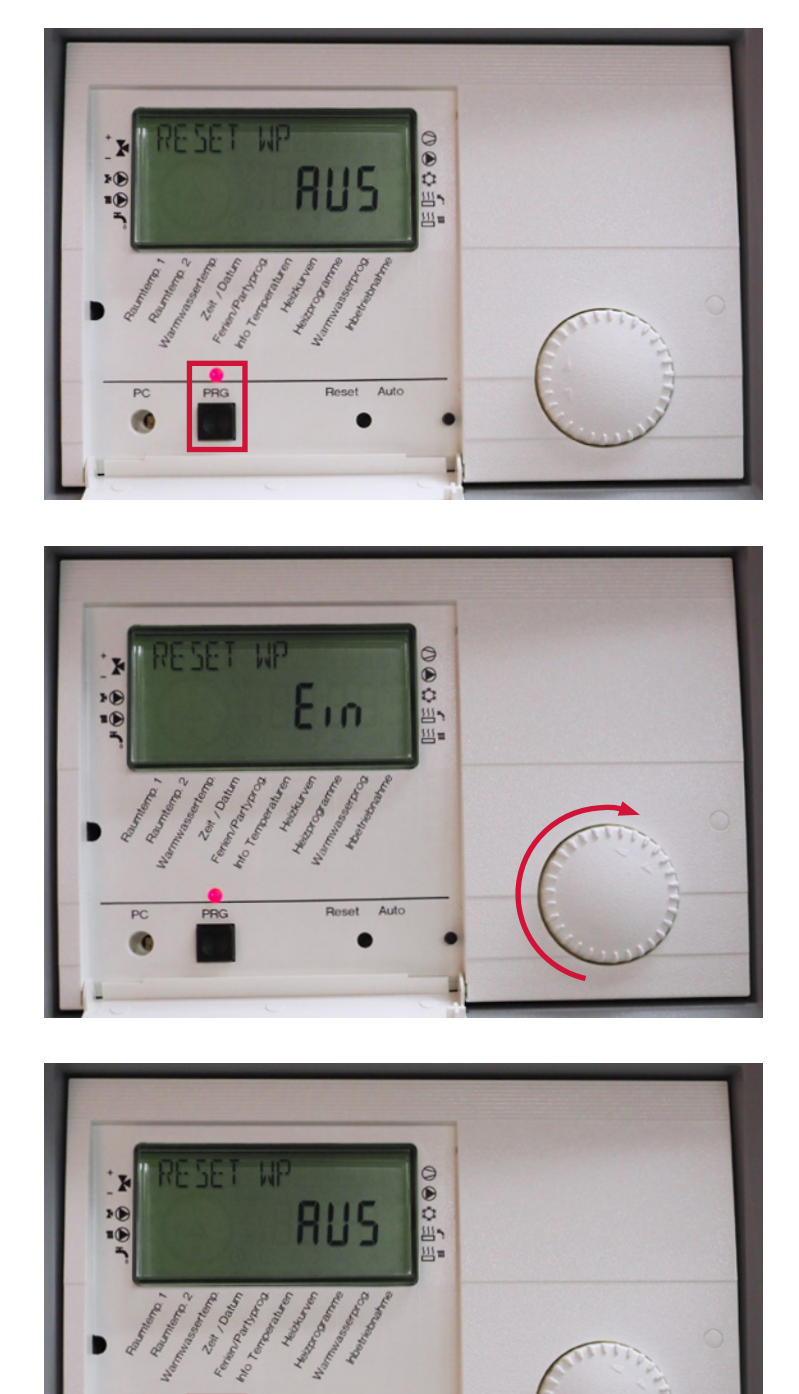

6. Drücken Sie dann den PRG-Knopf einmal, bis die rote Lampe erneut aufleuchtet.

7. Drehen Sie den Drehknopf dann nach rechts, bis «Ein» auf dem Display erscheint.

8. Jetzt drücken Sie den PRG-Knopf nochmals, so dass die rote Lampe nicht mehr aufleuchtet. Jetzt erscheint in der Anzeige wieder «RESET-WP AUS».

**STIEBEL ELTRON AG | Gass 8 | 5242 Lupfig** <sup>2</sup> 0844 333 444 | www.stiebel-eltron.ch/hilfe www.stiebel-eltron.ch/hilfe www.stiebel-eltron.ch

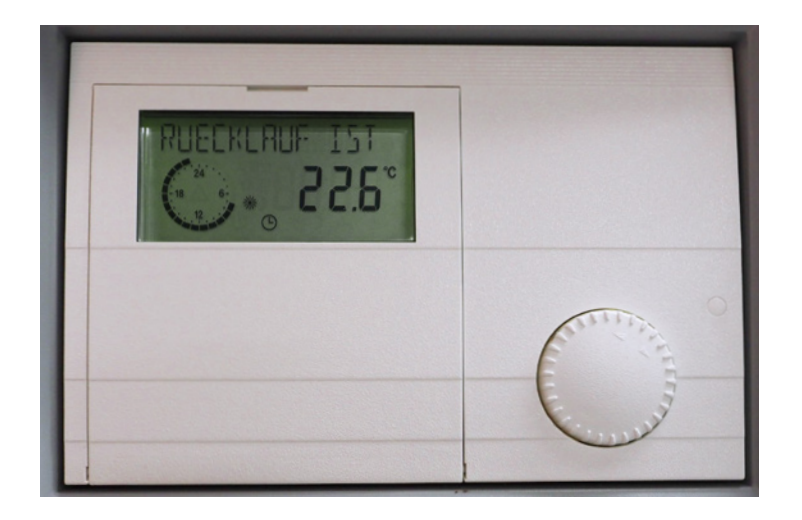

9. Die Klappe des Regelgerätes kann nun wieder geschlossen werden. Der «Reset» ist nun beendet.

Bitte beachten Sie nun die Anzeige im Display und wählen Sie Ihren gewünschten Parameter mittels Bedienung des Drehknopfes an die entsprechende Stelle (Bereitschaft/Automatik /Tag- oder Absenkbetrieb /Warmwasseraufbereitung / Notbetrieb).